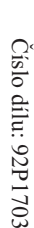

# **重量 ■ ThinkPad T Series ◆** Instalační příručka

# Kontrolní seznam pro rozbalení

položek chybí nebo je poškozena, obraťte se na svého prodejce. Děkujeme, že jste si zakoupili počítač IBM ThinkPad T Series. Porovnejte položky tohoto seznamu s položkami v dodávce. Pokud některá ztěchto

**1**

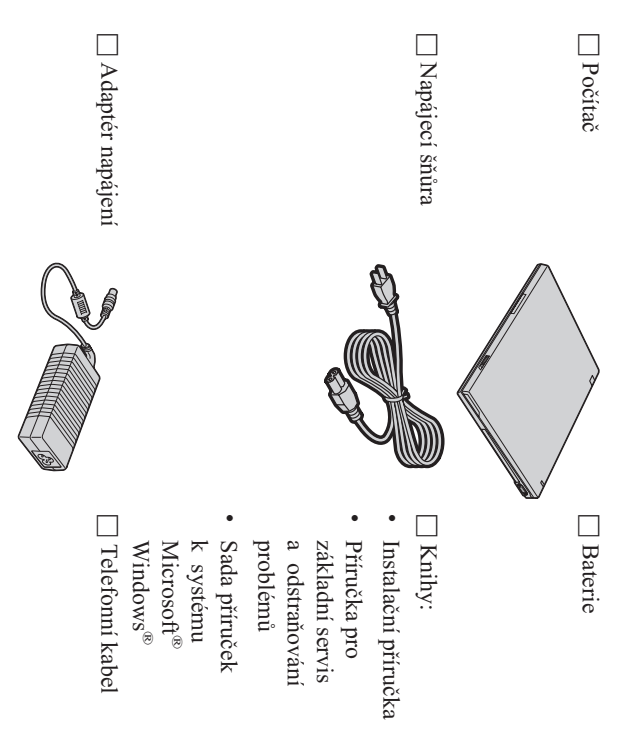

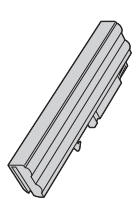

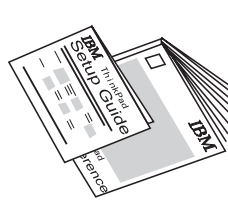

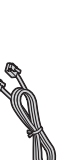

### Poznámky: **Poznámky:**

...

- položky, které zde nejsou uvedeny. Některé modely mohou obsahovatdalší
- <u>با</u> jednotka. n některými modely je dodávánadisketová

3.

základní servis a odstraňování problémů. předinstalovanéhosoftwaru" $\prec$  Příručce pro Další informace naleznete v oddíle exouqO., Disk-to-Disk není nutný CD disk pro obnovu. v době dodání počítače. Díky funkci obnovy a aplikace, které jsou na pevném disku Ta umožňuje kdykoli obnovit soubory Počítač má funkci obnovy IBMDisk-to-Disk.

# **Nastavení počítače**

**1.** Instalacebaterie.

baterii do její pozice. a) Přiložte přední stranu baterie k přední straně pozice pro baterii v počítači a jemnězatlačte

 $\mathfrak{S}% _{A}^{\ast}(\mathfrak{S}_{A})\simeq\mathfrak{S}_{A}^{\ast}(\mathfrak{S}_{A})\simeq\mathfrak{S}_{A}^{\ast}(\mathfrak{S}_{A})\simeq\mathfrak{S}_{A}^{\ast}(\mathfrak{S}_{A})\simeq\mathfrak{S}_{A}^{\ast}(\mathfrak{S}_{A})\simeq\mathfrak{S}_{A}^{\ast}(\mathfrak{S}_{A})\simeq\mathfrak{S}_{A}^{\ast}(\mathfrak{S}_{A})\simeq\mathfrak{S}_{A}^{\ast}(\mathfrak{S}_{A})\simeq\mathfrak{S}_{A}^$  Posuňte západky baterie do uzamknutépozice.

**2.** Připojeníke zdrojinapájení.

proveďte v pořadí podle obrázku. Připojte adaptér napájení ke konektoru pro napájení počítače (v zadní části počítače).Připojení

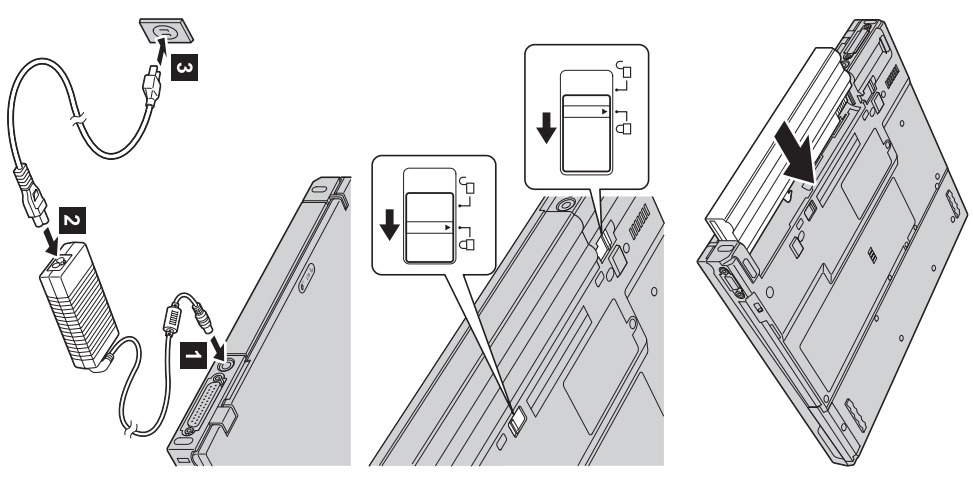

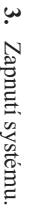

a) Otevřete obrazovku počítače. Stiskněte západky 1 a otevřete obrazovku 2 . Pak zvolte takovou polohu obrazovky, abyste na ni dobřeviděli.

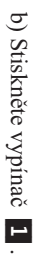

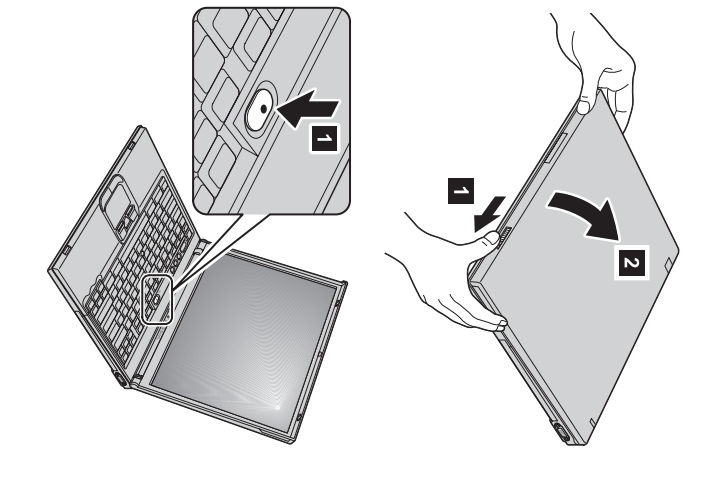

**4.** Používání zařízeníUltraNav™.

Počítač ThinkPad má polohovací zařízení UltraNav. Zařízení UltraNav se skládá ze zařízení TrackPoint® a dotykové plošky, každé z nich je polohovací zařízení se základními a rozšířenýmifunkcemi.

a dotykovou plošku pro rozšířené funkce či naopak. používat TrackPoint i dotykovou plošku pro ukazování s jejich rozšířenýmifunkcemi. Nebo můžete používat TrackPoint pouze pro ukazování Zařízení TrackPoint a dotykovou plošku lze používat společně. Polohovací zařízení můžete nastavit podle svých požadavků. Napříkladmůžete

Další informace o zařízení UltraNav získáte v online systému nápovědy po stisknutí tlačítka AccessIBM.

**Poznámka:** Některé modely mají pouze zařízení TrackPoint, bez dotykové plošky a jejíchtlačítek.

**5.** Použití nastavení hlasitosti nastaveníhlasitosti.

Hlasitost vestavěných reproduktorů můžete nastavit pomocí třítlačítek:

- $\blacksquare$ Snížení hlasitosti hlasitosti  $\overline{z}$
- Zvýšení hlasitosti hlasitosti  $\overline{\mathbf{c}}$
- Vypnutízvuku

vypnutý. Chcete-li zvuk znovu zapnout, musíte stisknout tlačítko Pokud vypnete zvuk a pak vypnete počítač, zůstane zvuk po zapnutí počítače **Zvýšení hlasitosti** nebo **Snížení hlasitosti**

naleznete v online systému nápovědy Access IBM. se na několik vteřin zobrazí indikátor hlasitosti. Další informace o nastavení hlasitosti Když stisknete jedno z těchto tlačítek po dokončení instalace systému Windows, na obrazovce

**6**. Instalace systémuWindows.

počítače podle pokynů na obrazovce. Tato procedura trvá přibližně 30 minut, během nichž počítač několikrát restartuje. Počítač se dodává s operačním systémem Microsoft Windows $\boxtimes$  nebo 2000. $_{\rm 50}$  zapnutí počítačeprovedete instalaci operačního systému

**7.** Použití programu AccessIBM.

IBM, stačí stisknutím tlačítka Access IBM spustit program Access IBM. Pokud budete mít dotaz o počítači nebo si budete chtít prohlédnoutwebové stránky společnosti

stále v počítači a nemusíte tedy cestovat s příručkami. Program Access IBM je úplný systém nápovědy a informační středisko umístěné $\prec$  počítači.Je

o příslušenství, softwaru a nových verzích naleznete na webové stránce společnosti IBM. přístup k nápovědě a podpoře, radám od jiných mobilních uživatelů a informacím Informace o počítači ThinkPad a jeho funkcích naleznete pomocí funkce vyhledávání.Přímý

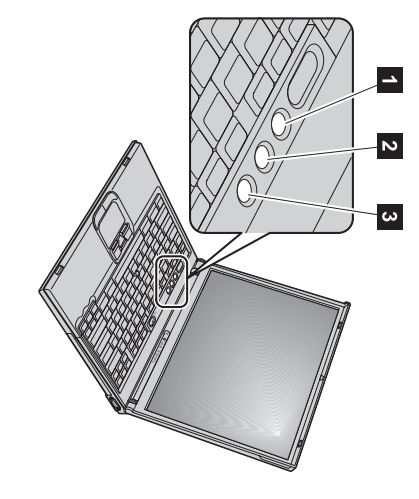

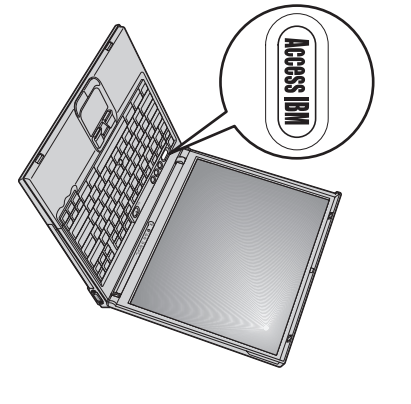

## **Instalace paměti**

pozice ve spodní části počítače. Moduly SO-DIMM jsou dodávány v různých kapacitách. (double data rate) SDRAM(synchronous dynamic random access memory) SO-DIMM (small outline dual inline memory module) do Zvětšení paměti $\approx$  účinná metoda,jak<br>K urychlit programy. Paměť počítače můžete zvýšit instalací paměťového modulu PC2100DDR

**Poznámka:**  $\prec$  počítači používejte pouze moduly PC2100 DDR synchronous DRAM unbufferedSO-DIMM. Pokud do počítače nainstalujete modul produktů společnosti IBM nebo obchodní zástupce společnosti IBM. SO-DIMM, který počítač nepodporuje, vydá po zapnutí počítač zvukový signál a systém se nespustí. Volitelný paměťový modul vám dodáprodejce

Upozornění: Statická elektřina**Upozornění:** Před instalací může modul modulu se dotkněteSO-DIMM poškodit. kovového stolu nebo uzemněného kovového předmětu. Tím vybijete statický náboj svéhotěla.

### Modul SO-DIMM instalujtetakto:

- **1.** Vypněte počítač a odpojte od něj adaptér napájení a všechnykabely.
- **2.** Zavřete obrazovkupočítače a počítač otočte.
- **3.** OdstraňteOdstrante baterii.
- **4.** Vyšroubujte šroub na krytu pozicepaměti a kryt sundejte.

použití. pozice najednou, abyste uvolnili místo pro nový modul. Tuto paměť si uložte pro pozdější Pokud již je v pozici modul SO-DIMM, odeberte ho po stisknutí západekna obou stranách

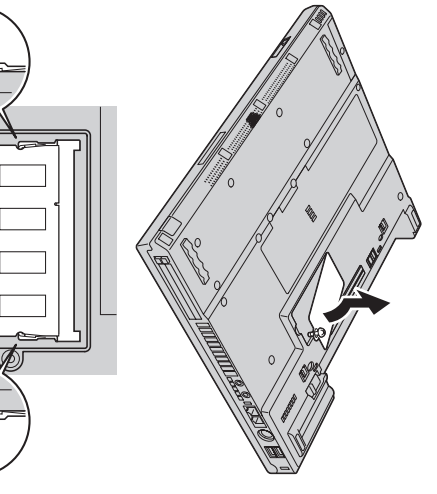

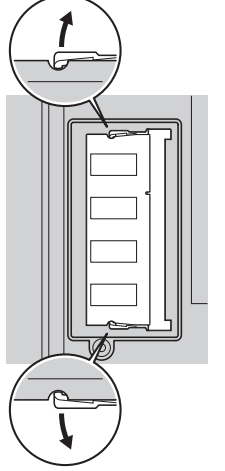

**5.** Na straně instalovaného modulu SO-DIMM vyhledejtezářez.

nepoškodili. Upozornění: nepoškodili. **Upozornění:** Nedotýkejte se okraje modulu SO-DIMM s kontakty, abystepaměť

**6.** Vložte modul SO-DIMM do pozice pod úhlem asi 20 stupňů 1 a zatlačte na něj  $\overline{\phantom{a}}$ 

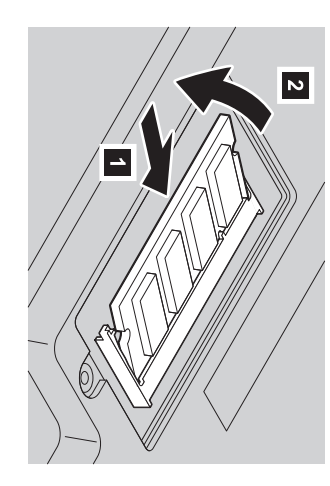

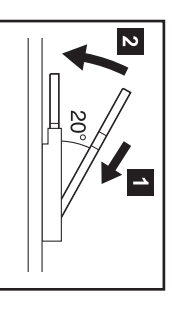

- **7.** ModulemSO-DIMM otáčejte dolů, dokud nezapadne na svémísto.
- **8.** Ověřte, že je karta ve slotu pevně uchycena a že se s ní nedá lehcehýbat.
- **9.** Připevněte kryt pozice paměti tak, že nejprve přiložíte zadní stranu krytu, a pak dotáhnetešroub.

**Upozornění:** 70 přidání nebo upgradu modulu SO-DIMM nepoužívejte počítač, dokud nezavřetekryt pozice paměti. Počítač nikdy nepoužívejte s otevřenýmkrytem.

**10.** Vložte zpět baterii, otočte počítač a připojtekabely.

Ověřte,že  $\approx$  modul SO-DIMM správně instalován,takto:

<span id="page-6-0"></span>**1.** Zapnětepočítač.

- **2.** IBM button", stiskněte tlačítko Access IBM. Až se v levé spodní části obrazovky zobrazízpráva "To interrupt normal startup, press the blueAccess
- **3.** Použijte **Start setup utility**. Zobrazí se okno programu IBM BIOS Setup Utility. Položka "Installed memory" udává celkovou paměť instalovanou $\prec$ počítači.

 $\mathbf{\hat{z}}$  měla mít hodnotu 512 MB. Když například nainstalujete paměťový modul 256 $\mathbb{R}$ SO-DIMM do počítače, jehož vestavěná paměť je 256 MB, položka pə<sub>ll</sub>ensu<sub>l</sub>, memory"

Modul SO-DIMM dodaný s počítačem vyměnítetakto:

- **1.** Vypněte počítač a odpojte od něj adaptér napájení a všechnykabely.
- **2.** Zavřete obrazovkupočítače a počítač otočte.
- **3.** OdstraňteOdstraňte baterii.
- **4.** Odstraňte klávesnicidn<sub>sod</sub> naleznete v online nápovědě Access IBM v části **Replacing the Mini-PCI Card**).
- **5.** Modul SO-DIMM vyměníte podle postupuna stránce [7,](#page-6-0) kroky 5 až 8.
- **6.** Vraťte zpět klávesnicidn<sub>sod</sub> naleznete v online nápovědě Access IBM v části **Replacing the Mini-PCI Card**).
- **7.** Vložte zpět baterii, otočte počítač a připojtekabely.

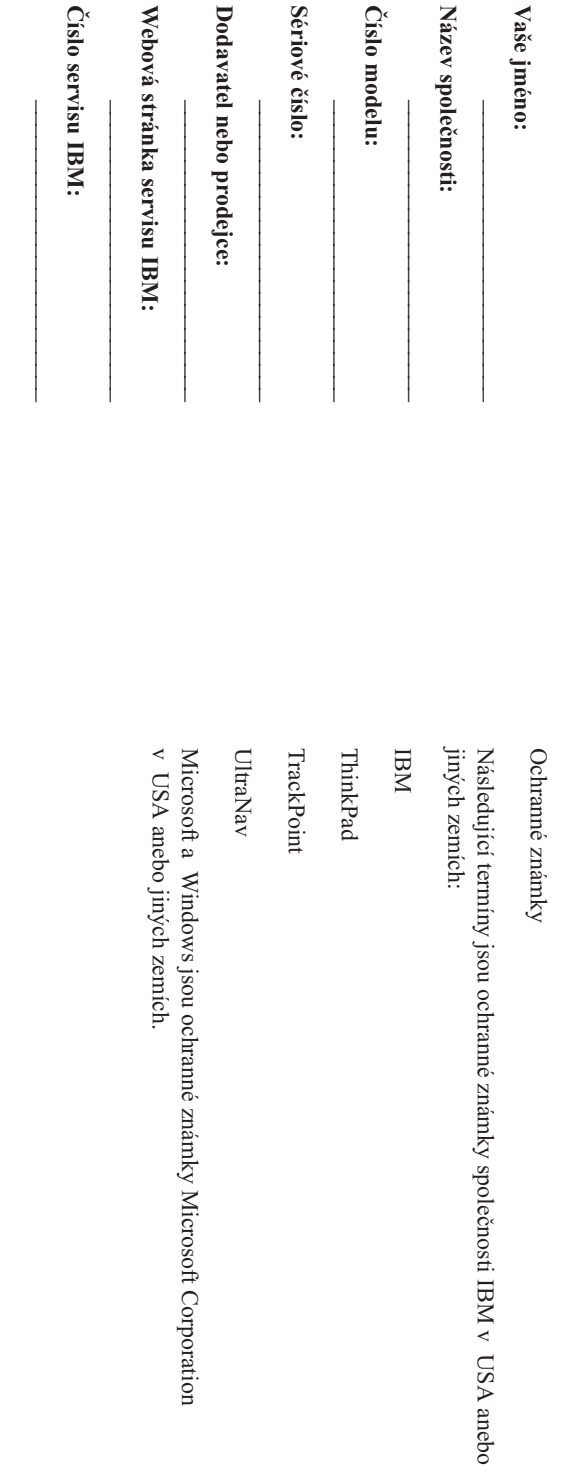

Poznámky: **Poznámky:**

Free Manuals Download Website [http://myh66.com](http://myh66.com/) [http://usermanuals.us](http://usermanuals.us/) [http://www.somanuals.com](http://www.somanuals.com/) [http://www.4manuals.cc](http://www.4manuals.cc/) [http://www.manual-lib.com](http://www.manual-lib.com/) [http://www.404manual.com](http://www.404manual.com/) [http://www.luxmanual.com](http://www.luxmanual.com/) [http://aubethermostatmanual.com](http://aubethermostatmanual.com/) Golf course search by state [http://golfingnear.com](http://www.golfingnear.com/)

Email search by domain

[http://emailbydomain.com](http://emailbydomain.com/) Auto manuals search

[http://auto.somanuals.com](http://auto.somanuals.com/) TV manuals search

[http://tv.somanuals.com](http://tv.somanuals.com/)